# **Применение программируемого реле для задач управления шаговым двигателем**

# **Сергей Шишкин**

**В статье представлены технические решения с применением программируемого реле ПР205 и блоков управления серии SMSD-LAN для задач управления шаговым двигателем.** 

Как правило, для управления шаговыми двигателями применяют готовые решения. Такими решениями могут быть контроллеры шаговых двигателей (далее КШД) или драйверы шаговых двигателей. На отечественном рынке представлены несколько десятков различных типов КШД.

Стало де-факто нормой, что в КШД имеются следующие режимы работ:

- ручной режим;
- режим драйвера;
- режим контроллера (исполнение программы, записанной в КШД);
- режим исполнения программы по последовательному порту (сетевому интерфейсу).

Рассмотрим случай, когда оператору необходимо с технологического пульта

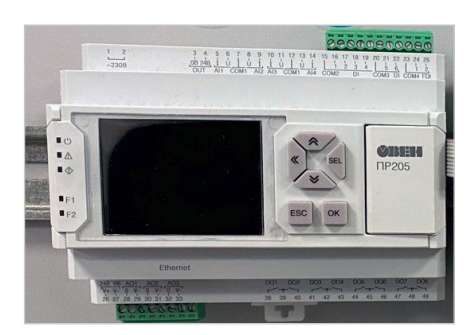

*Рис. 1. Внешний вид программируемого реле ПР200*

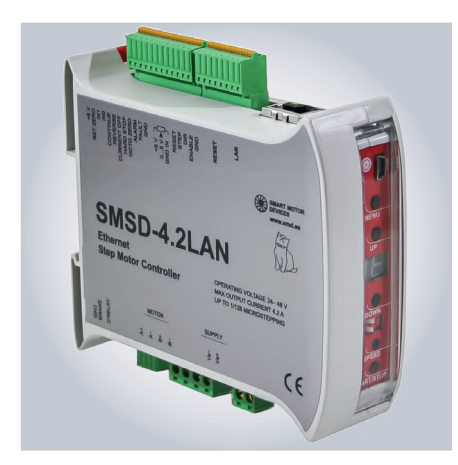

*Рис. 2. Внешний вид программируемого блока управления шаговыми двигателями SMSD-4.2 LAN*

управлять КШД, к которому подключён ШД. В качестве технологического пульта можно применить готовое решение – программируемое реле или программируемый логический контроллер ПЛК. По сути, задача сводится к разработке специального программного обеспечения (СПО) для составных частей изделия.

Приведённые ниже примеры выполнены на базе программируемого реле ОВЕН ПР205-24.1211.02.2.0 (далее – ПР205) и программируемого блока управления шаговыми двигателями серии SMSD-LAN (фактически это контроллер шагового двигателя). Вышеуказанное наименование для SMSD-LAN приведено в эксплуатационной документации. На рынке представлены две модификации: SMSD-4.2 LAN и SMSD-8.0 LAN.

ПР205 предназначено для построения простых автоматизированных систем управления технологическим оборудованием и программируется в среде Owen Logic на языке FBD. Последние версии среды Owen Logiс позволяют реализовывать функции и макросы на языке ST.

Пользовательская программа записывается в энергонезависимую Flashпамять прибора.

Прибор поддерживает следующие функции:

- работа по программе, записанной в память;
- отображение данных и мнемосхем на графическом цветном экране;
- ввод и редактирование данных с помощью кнопок на лицевой панели;
- работа в сети RS-485 по протоколам Modbus RTU / Modbus ASCII в режиме Master или Slave;
- работа в сети Ethernet по протоколу Modbus TCP в режиме Slave;
- работа с удалённым сервисом Owen Cloud без дополнительного шлюза;
- обработка входных сигналов от датчиков;
- управление подключёнными устройствами с помощью дискретных или аналоговых сигналов.

Для увеличения количества дискретных (аналоговых) входов и выходов в устройстве к ПР205 можно подключать модули расширения типа ПРМ (до двух ПРМ к одному ПР205). Более подробно работа ПР205 приведена в [1]. На рис. 1 показан внешний вид устройства.

Программируемый блок управления шаговыми двигателями серии SMSD-LAN (далее – БУ) предназначен для биполярного управления работой с максимальным током питания каждой из фаз двигателя не более 4,2 А для SMSD-4.2 LAN и не более 8 А для SMSD-8.0 LAN. На рис. 2 показан внешний вид SMSD-4.2 LAN.

БУ серии SMSD-LAN поддерживают следующие основные функции:

- удалённое управление по сети Ethernet;
- управление работой шагового двигателя (далее ШД) в режиме контроллера по программе, хранящейся в памяти БУ (до 4 программ управления);
- автономная работа БУ по программе, хранящейся в энергонезависимой памяти;
- работа в режиме драйвера;
- работа в ручном режиме аналоговое управление скоростью, управление ШД при помощи потенциометра SPEED или аналогового входа SPEED IN;
- работа в ручном режиме аналоговое управление положением;
- звуковая сигнализация критических ситуаций с индикацией кода ошибки.

Более подробно работа БУ серии SMSD-LAN приведена в [2]. Программа SMC-Program LAN предназначена для работы с блоками серии SMSD-LAN. Она не требует установки и начинает работать сразу после копирования на диск. Имеется достаточно гибкая система команд, которая приведена в [3].

Рассмотрим пример устройства на базе ПР205 и SMSD-4.2 LAN для случая, когда ШД управляет приводом для управления заслонки (или затвора). Положение заслонки определяется по двум концевым выключателям. Принципиальная схема устройства представлена на рис. 3.

В данном случае БУ SMSD-4.2 LAN работает в режиме контрол-

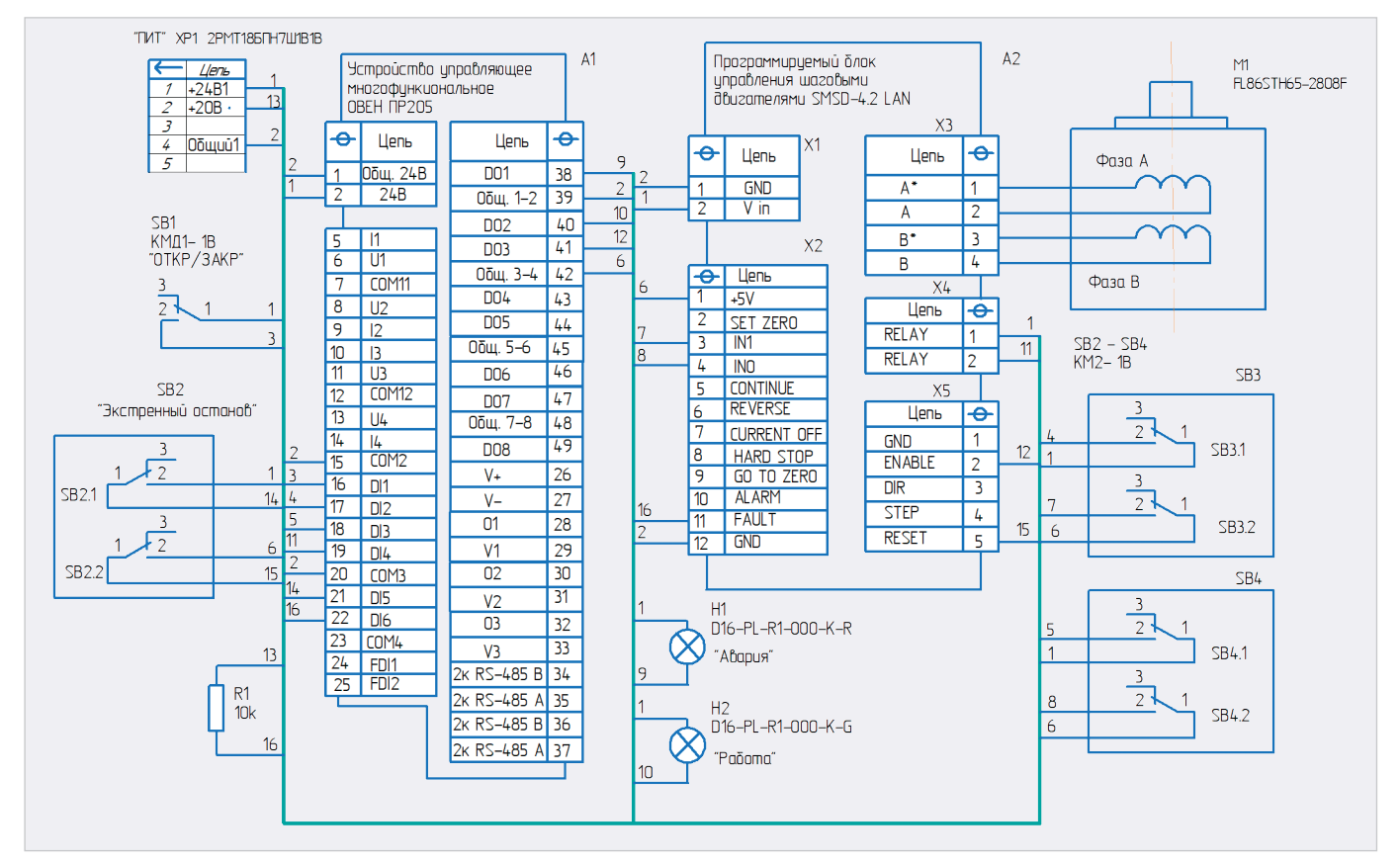

*Рис. 3. Принципиальная схема устройства для управления заслонкой*

*Таблица 1. Функциональное назначение дискретных входов реле ПР205 (работа в режиме контроллера)*

| Дискретный<br>вход в ПР205 | Обозначение<br>в среде OWEN Logic | Функциональное<br>назначение в устройстве              | Примечания                                    |
|----------------------------|-----------------------------------|--------------------------------------------------------|-----------------------------------------------|
| DI1                        | 1                                 | <b>Подключение кнопки SB1</b>                          | Кнопка управления заслонкой (открыть/закрыть) |
| DI2                        | 12                                | Подключение концевого<br>выключателя SB3               | Концевой выключатель положения - открыто      |
| D <sub>13</sub>            | $\mathsf{I}3$                     | Подключение концевого<br>выключателя SB4               | Концевой выключатель положения - закрыто      |
| DI4                        | 4                                 | Подключение выходного реле<br><b>6Y SMSD-4.2 LAN</b>   | Сигнал обратной связи с БУ для ПР205          |
| DI5                        | 15                                | Подключение кнопки SB2                                 | Кнопка экстренного останова                   |
| D <sub>16</sub>            | 16                                | Входной сигнал «Авария» для<br>ПР200 с БУ SMSD-4.2 LAN |                                               |

*Таблица 2. Функциональное назначение дискретных выходов реле ПР205 (работа в режиме контроллера)*

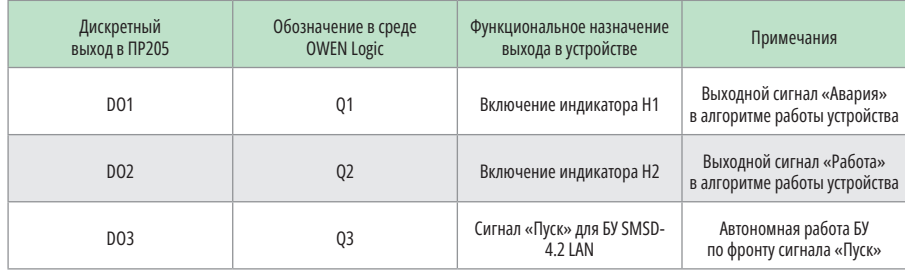

лера. Основные элементы устройства, приведённые на принципиальной схеме: А1 – реле ПР205; А2 – БУ SMSD-4.2 LAN; М1 – ШД FL86STH68-2808F с током фазы

2,8 А. Питающее напряжение 24 В поступает на составные части устройства с соединителя XP1. Положение заслонки (открыто/закрыто) определяется двумя концевыми выключателя-

ми SB3, SB4. После нажатия на кнопку SB1 начинается работа ШД. Заслонка меняет своё положение (из закрытого в открытое или наоборот). Номера контактов в соединителях, а также позиционные обозначения соединителей в БУ SMSD-4.2 LAN – приведены условно. В табл. 1 приведено функциональное назначение дискретных входов реле ПР205 в устройстве.

В табл. 2 приведено функциональное назначение дискретных выходов реле ПР205 в устройстве.

Поcле нажатия на кнопку SB1 на выходе DO3 ПР205 устанавливается лог. 1, которая поступает на вход ENABLE в БУ. Начинается автономная работа БУ по программе, хранящейся в его энергонезависимой памяти. Ниже приведён текст программы для БУ:

**0 SET\_MIN\_SPEED -> 10 // задание минимальной скорости (шагов/сек)**

**1 SET\_ACC -> 15 // задание ускорения (шагов/сек2)**

**2 SET\_MAX\_SPEED -> 600 // задание максимальной скорости (шагов/сек)**

**3 SET\_DEC -> 40000 // установить замедление**

**4 GOTO\_PROGRAM\_IF\_IN1 -> 8 // при наличии лог. 1 на входе IN1 перейти на строку 8**

**5 SET\_RELE // включить реле 6 GO\_UNTIL\_F -> 1 // продол-**

**жать движение пока не установится лог. 1 на входе IN1**

**7 GOTO\_PROGRAM -> 11 // перейти на строку 11**

**8 GOTO\_PROGRAM\_IF\_IN0 ->11 // при наличии лог. 1 на входе IN0 перейти на строку 11**

**9 SET\_RELE // включить реле 10 GO\_UNTIL\_R -> 0 // продолжать движение, пока не установится лог. 0 на входе IN0**

**11 HARD\_STOP // резкая остановка двигателя**

**12 HARD\_HI\_Z // остановка двигателя с выключением питания обмоток**

**13 CLR\_RELE // выключить реле 14 END**

Приведённые значения параметров, задающие скорость, ускорение и пр., в вышеуказанной программе приведены условно. Они определяются конкретной конструкцией привода заслонки или затвора. На рис. 4 приведён скриншот управляющей программы реле ПР205 в среде OWEN Logic для управления БУ SMSD-4.2 LAN в режиме контроллера.

На рис. 4 приведён также менеджер экрана «Работа 1» в режиме симуля-

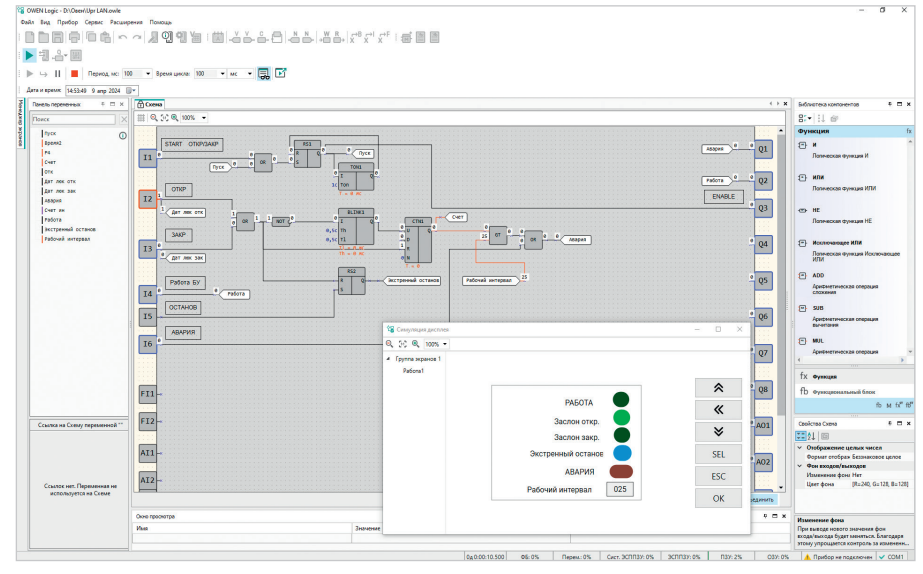

*Рис. 4. Скриншот управляющей программы ПР205 в среде OWEN Logic для управления БУ SMSD-4.2 LAN в режиме контроллера*

ции. Временной таймер, контролирующий временной интервал работы устройства, собран на генераторе импульсов BLINK1 и счётчике импульсов CTN1. Как только текущее время (открытия/закрытия) превысит заданную уставку (переменная – рабочий интервал), включится сигнал «Авария». Уставка задаётся с клавиатуры на передней панели ПР205. На рис. 4

на вкладке «симуляция дисплея» значение уставки равно 25 с. Отсчёт времени начинается сразу после нажатия кнопки «Открыть/закрыть». Блок, формирующий сигнал ENABLE для БУ SMSD-4.2 LAN, собран на триггере RS1 и таймере TON1. Применение вышеуказанного интерфейса управления позволяет на ПР200 организовать управление тремя БУ SMSD-4.2 LAN.

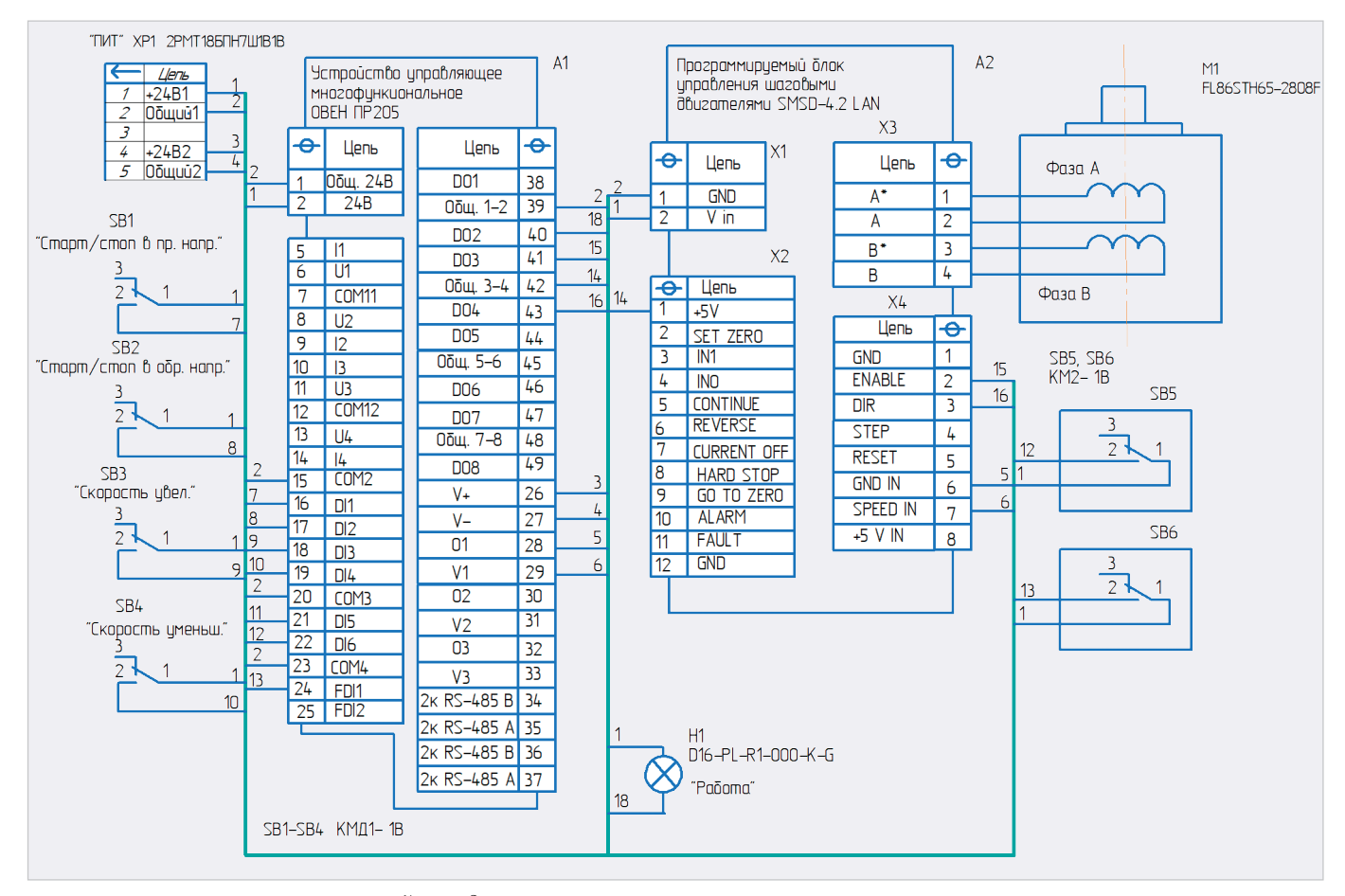

*Рис. 5. Принципиальная схема устройства для БУ SMSD-4.2 LAN с аналоговым регулированием скорости*

*Таблица 3. Функциональное назначение дискретных входов реле ПР205 (ручной режим)*

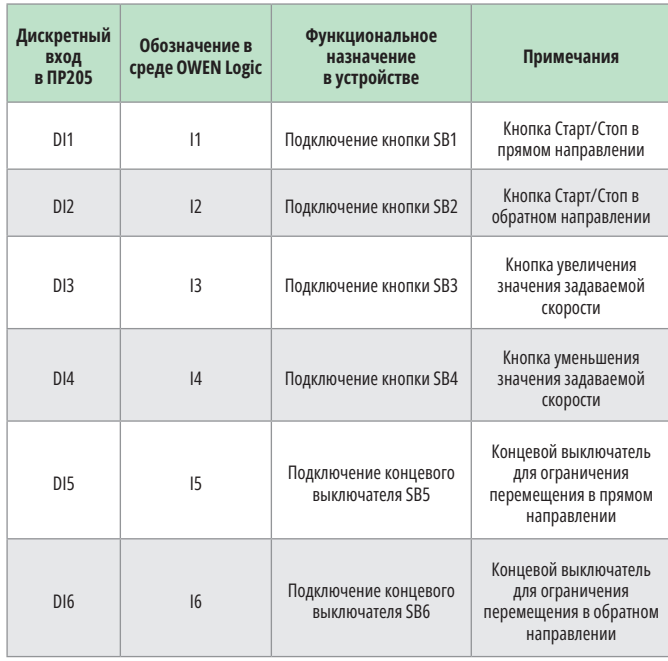

При этом к ПР205 необходимо подключить два модуля расширения ПРМ-24.1.

Выходные сигналы ПР200 «Авария», «Работа» могут быть задействованы для управления внешними исполнительными устройствами. На принципиальной схеме к данным выходам для визуального контроля подключены индикаторы Н1, Н2.

На рис. 5 приведена принципиальная схема устройства на базе ПР200 и БУ SMSD-4.2 LA, которая позволяет дискретными сигналами выбирать направление вращения и задавать скорость для аналогового входа SPEED IN в БУ SMSD-4.2 LAN, то есть с аналоговым регулированием скорости.

В данном случае БУ SMSD-4.2 LAN работает в ручном режиме управления. В табл. 3 приведено функциональное назначение дискретных входов реле ПР205 для работы в данном устройстве.

В табл. 4 приведено функциональное назначение аналогового выхода и дискретных выходов реле ПР205 в устройстве.

Алгоритм работы данного устройства следующий. Необходимая скорость вращения вала ШД задаётся оператором, кнопками SB3 «Скорость увел.» и SB4 «Скорость уменьш.». Вращение вала в нужном направлении после задания скорости осуществляется после нажатия (и удерживания) кнопок SB1 – вперёд (или SB2 – назад). ПР205 обрабатывает поступающие от кнопок сигналы и формирует нужный уровень напряжения для аналогового управления скоростью вра-

*Таблица 4. Функциональное назначение аналогового выхода и дискретных выходов реле ПР205 (ручной режим)*

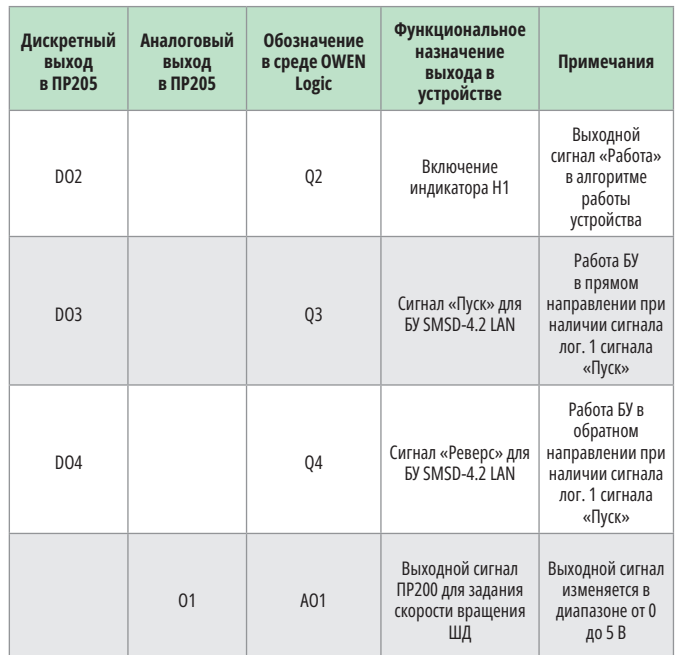

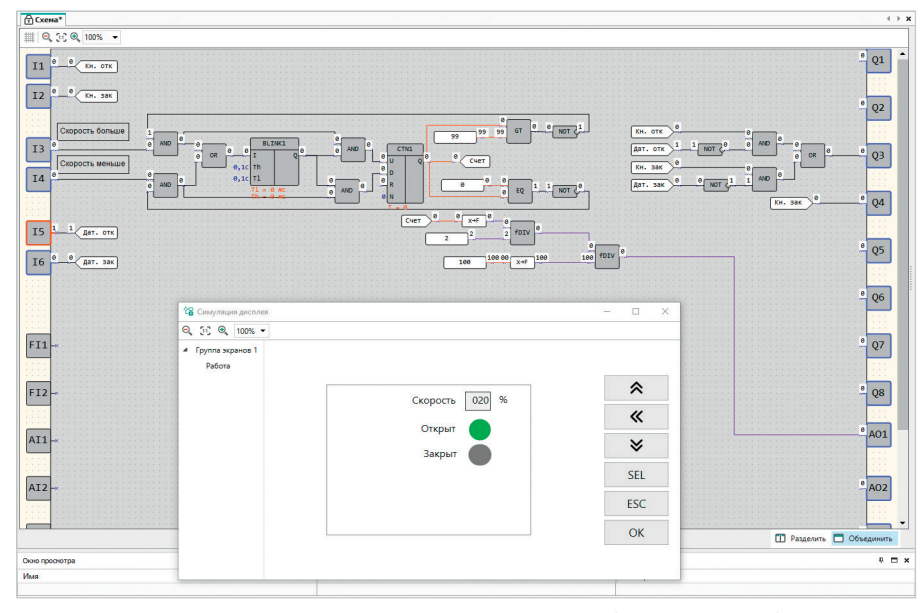

*Рис. 6. Скриншот управляющей программы ПР205 в среде OWEN Logic для управления БУ SMSD-4.2 LAN в ручном режиме*

щения двигателя, сигналы старта и остановки, сигнал задания направления. Два концевых выключателя SB5, SB6 ограничивают перемещение в прямом и реверсном направлении. При срабатывании концевого выключателя продолжение движения в данном направлении запрещено. При достижении концевого выключателя возможно движение привода только в обратном направлении. На рис. 6 приведён скриншот управляющей программы реле ПР205 в среде OWEN Logic для управления БУ SMSD-4.2 LAN. БУ SMSD-4.2 LAN работает в ручном режиме.

БУ SMSD-4.2 LAN в ручном режиме с функцией аналогового управления скоростью принимают на входе в качестве задания аналоговый сигнал напряжения от 0 до 5 В. 0 В соответствует минимальной скорости двигателя (остановка), 5 В соответствует максимальной скорости ШД. На выходе О1 ПР200 значение по напряжению может меняться от 0 до 10 В. Поэтому в программе введена соответствующая поправка на величину скорости. В данном случае идёт оперирование относительной величиной (в % от максимальной скорости).

На рисунке 6 приведён также вид менеджера экрана «Работа 2» в режи-

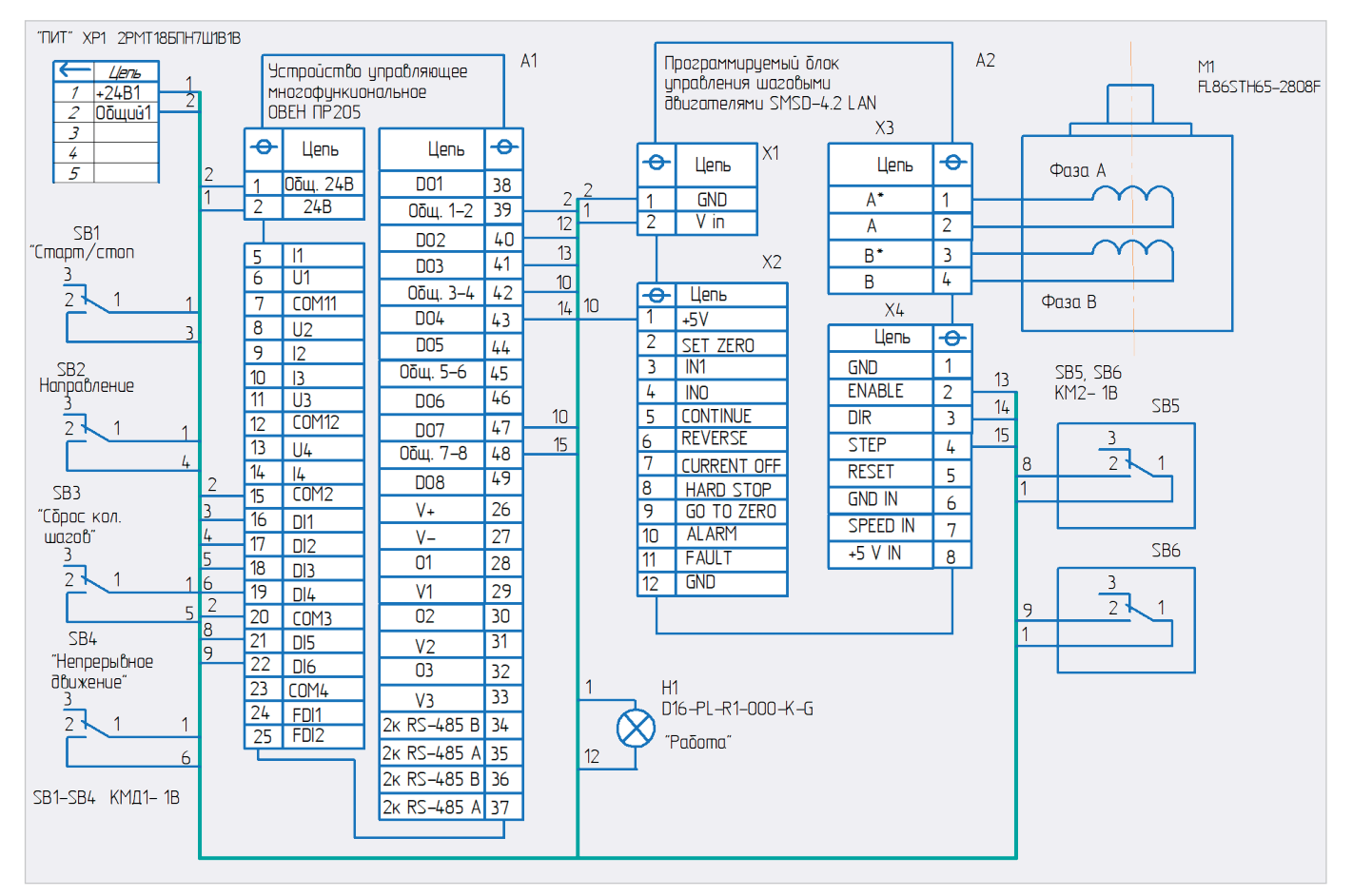

*Рис. 7. Принципиальная схема устройства на базе БУ SMSD-4.2 LA, работающего в режиме драйвера и управляемого с ПР205*

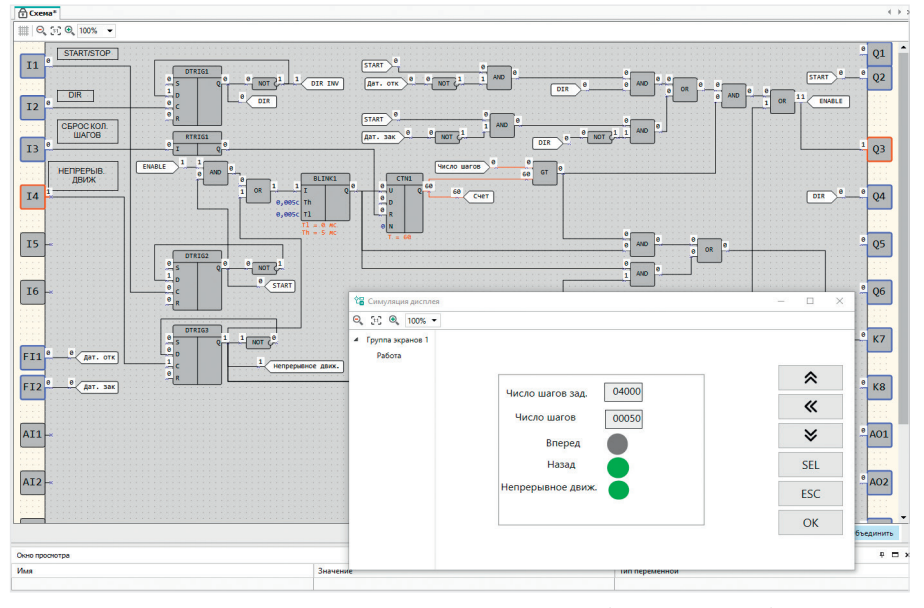

*Рис. 8. Скриншот управляющей программы ПР205 в среде OWEN Logic для управления БУ SMSD-4.2 LAN, работающего в режиме драйвера*

ме симуляции. На нём приведено, что текущее положение затвора – закрыт. Скорость открытия/закрытия затвора установлена 20% от максимальной.

На рис. 7 приведена принципиальная схема устройства на базе ПР205 и БУ SMSD-4.2 LA, работающего в режиме драйвера.

На рис. 8 приведён скриншот управляющей программы реле ПР205 в среде OWEN Logic для управления БУ SMSD-4.2 LAN, работающего в режиме драйвера.

Передвижение на один шаг ШД осуществляется по фронту импульса на входе STEP в БУ SMSD-4.2 LA в направлении, заданном сигналом DIR.

Сигнал ENABLE задействован для разрешения питания фаз ШД. В табл. 5 приведено функциональное назначение дискретных входов реле ПР205 для работы в данном устройстве.

В табл. 6 приведено функциональное назначение задействованных дискретных выходов реле ПР205 в устройстве.

В скриншоте данной управляющей программы можно выделить следующие функциональные блоки:

- блок включения/выключения устройства. Выполнен на D-триггере DTRIG2;
- блок выбора направления движения. Выполнен на D-триггере DTRIG1;
- блок включения непрерывной работы. Выполнен на D-триггере DTRIG3;
- блок задания количества шагов. Выполнен на генераторе импульсов BLINK1, счётчике импульсов CTN1, элементе сравнения на большее значение GT;
- блок формирования сигнала ENABLE. Выполнен на логических элементах 2И, 2ИЛИ, НЕ.

В блоке задания количества шагов задействован счётчике импульсов CTN1. На его вход прямого счета U поступают импульсы с генерато-

**Примечания**

Выходной сигнал «Работа» при работе устройства по заданному алгоритму после нажатия кнопки «Старт/Стоп»

Сигнал «Разрешение»

Сигнал задания направлени вращения ШД

Задействован транзисторный выход ПР205

**Функциональное назначение выхода в устройстве**

H1

БУ SMSD-4.2 LAN

SMSD-4.2 LAN

Таблица 5. Функциональное назначение дискретных входов реле ПР205 (режим драйвера)

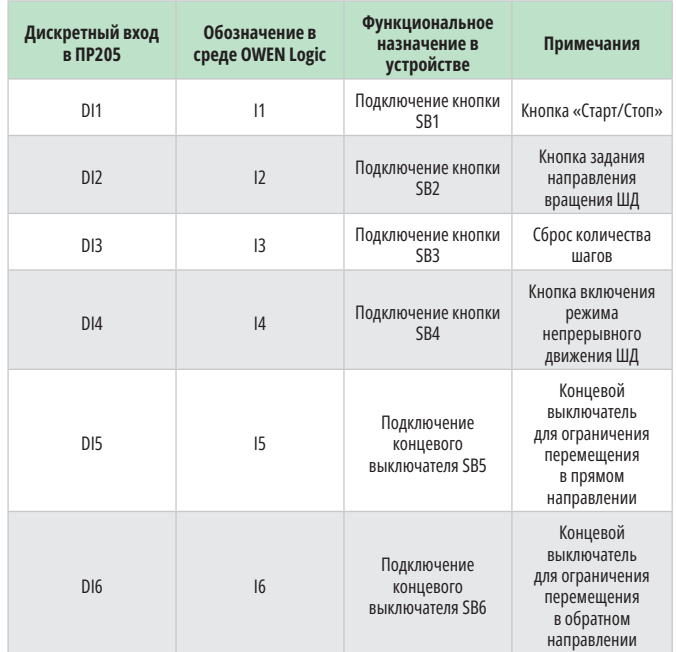

ра импульсов BLINK1. Допустимый диапазон значений числа импульсов N – от 0 до 65 535. Максимальная частота переключений транзисторного выхода типа «КТ» реле ПР205 – 100 Гц. Учитывая это, частота генератора BLINK1 также задана –100 Гц. Конечно, выходная частота 100 Гц – это явно недостаточно для управления приводов, где необходима большая частота вращения вала ШД. Алгоритм работы данного устройства следующий. Можно выделить два режима работы: ● работа по заданному количеству ша-

- гов (режим № 1);
- непрерывный режим работы (режим № 2).

*Режим № 1*. С кнопок, расположенных на лицевой панели ПР205, задаётся количество шагов (не более 65 535). Направление движения задаётся кноп-

кой – SB2. Движение привода начинается после нажатия на кнопку SB1 «Старт/Стоп». Два концевых выключателя SB5, SB6 ограничивают перемещение в прямом и реверсном направлении. При срабатывании концевого выключателя (SB5 либо SB6) продолжение движения в данном направлении запрещено.

**Дискретный выход в ПР205**

**Обозначение в среде OWEN Logic**

дискретных выходов реле ПР205 (режим драйвера)

Таблица 6. Функциональное назначение задействованных

DO2 02 DO2 DO2 BR/HOVEHINE ИНДИКАТОРА

DO3 Q3 Сигнал «ENABLE» для

DO4 04 Сигнал «DIR» для БУ

DO7 <sup>К</sup> Сигнал «STEP» для БУ SMSD-4.2 LAN

*Режим № 2*. Сначала задаётся направление движения кнопкой SB2. Движение привода в заданном направлении осуществляется после нажатия кнопки SB4 «Непрерывное движение». При этом идёт отсчёт количества шагов. Для остановки привода необходимо повторно нажать кнопку SB4. На рис. 8 приведён вид программы в режиме симуляции, вид экрана «Работа 3» при непрерывном режиме работы.

Применение программируемых реле с графическим цветным экраном в устройствах управления приводов вполне оправданно, когда необходим сравнительно недорогой технологический пульт для локального управления приводом. Алгоритм работы программируемого реле (технологического пульта) при необходимости можно оперативно изменить.

## **Литература:**

- 1. Руководство по эксплуатации. Устройства управляющее многофункциональное ПР205.
- 2. Паспорт SMSD.LAN.004.ПС. Программируемый блок управления шаговыми двигателями SMSD\_LAN. Краткое руководство.
- 3. Программа для управления шаговыми приводами. SMC-Program LAN. G.

### **НОВОСТИ МИРА**

#### **Ускорение создания социальных лифтов и новых механизмов для подготовки кадров в промышленности: мнение экспертов**

По словам Дениса Кравченко, заместителя председателя Комитета Государственной Думы по экономической политике, стране необходимо активизировать создание новых механизмов и социальных лифтов для обеспечения кадрами высокотехнологичных отраслей, особенно промышленности.

Ранее премьер-министр РФ Михаил Мишустин объявил о планах реализовать проекты, направленные на достижение технологического суверенитета страны.

Кравченко также сообщил ТАСС, что власти разрабатывают федеральную программу по подготовке молодых специалистов для науки и промышленности уже несколько лет.

Он добавил, что в настоящее время можно подготовить молодёжь до уровня, необходимого для ключевых отраслей промышленности, в частности, используя

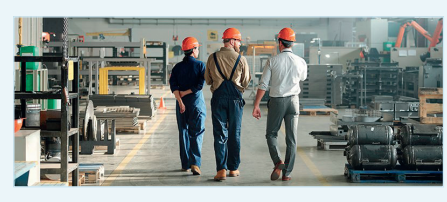

практико-ориентированное образование без отрыва от производства.

Однако для решения этой важной задачи России необходимы эффективные меры и новые социальные лифты.

*indpages.ru*